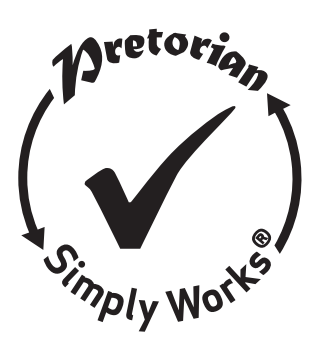

# SimplyWorks® **SimplyWorks®** INSTRUCTIONS **INSTRUCTIONS**

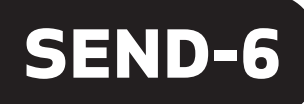

 $\sqrt{4}$ 

1, 0 cm

### **Pack Contents**

Carefully check the contents **Carefully check the contents** of the box, which are: **of the box, which are:**

SEND-6 **SEND-6**

This manual **This manual**

# Product Description **Product Description**

 $\mathfrak{s}$   $\bullet$ 

 $\overline{\phantom{a}}$ 

56

CHAN FUNC

4

1

2

3

SimplyWorks is the world's first fully integrated **SimplyWorks is the world's first fully integrated**  wireless system specifically for users with motor **wireless system specifically for users with motor**  skills difficulties. **skills difficulties.**

SimplyWorks®allows you the freedom to create **SimplyWorks allows you the freedom to create**  wire-free, single or multi-user learning **wire-free, single or multi-user learning**  environments, reducing set up time and allowing you **environments, reducing set up time and allowing you**  to concentrate on the learning tasks themselves. **to concentrate on the learning tasks themselves.**

• Works with any SimplyWorks® receiver for **• Works with any SimplyWorks® receiver for** computer or stand-alone switch access.  **computer or stand-alone switch access.**

- Six 3.5mm jack socket inputs from  **Six 3.5mm jack socket inputs from** any switches  **any switches**
- Identical functions to SimplyWorks<sup>8</sup> SWITCH 125 with the addition of mouse  **SWITCH 125 with the addition of mouse** emulator functions'  **emulator functions'**

SEND-6 may be used with any of the SimplyWorkt **SEND-6 may be used with any of the SimplyWorks**  receivers to give mulitple switch access using any **receivers to give mulitple switch access using any**  of the various switches that are available, provided **of the various switches that are available, provided**  they are fitted with a standard 3.5mm jack plug. **they are fitted with a standard 3.5mm jack plug.**

SEND-6 is simple to operate but to ensure you get **SEND-6 is simple to operate but to ensure you get**  the most from your purchase, please take time to **the most from your purchase, please take time to**  read this instruction booklet. Features **Features read this instruction booklet.**

- Mouse emulator functions  **Mouse emulator functions**
- 10 metre (32') operating range.  **10 metre (32') operating range.**
- Integrated LED display to allow switch function  **Integrated LED display to allow switch function** to be selected when used for computer access.  **to be selected when used for computer access.**
- Automatic power saving mode- no on/off switch.  **Automatic power saving mode- no on/off switch.**
- Long battery life.  **Long battery life.**

**SEND-6** is compatible with any SimplyWorks receiver unit, whether for computer switch access or for controlling toys, games, or mains powered equipment. **controlling toys, games, or mains powered equipment.**

### Fitting the Batteries **Fitting the Batteries**

First remove the battery cover on the underside of the **First remove the battery cover on the underside of the**  unit. Fit two AAA style batteries, paying particular **unit. Fit two AAA style batteries, paying particular**  attention to ensure correct orientation (a moulded '+' **attention to ensure correct orientation (a moulded '+'**  symbol indicates the positive terminal location), then **symbol indicates the positive terminal location), then**  replace the cover. As with all battery-powered **replace the cover. As with all battery-powered**  products, using good quality batteries such as **products, using good quality batteries such as** 

Duracell or Energiser is recommended. **Duracell or Energiser is recommended.**

If you are not intending to use SEND-6 for an **If you are not intending to use SEND-6 for an**  extended period of time, it is advisable to remove **extended period of time, it is advisable to remove**  the batteries to prevent leakage, which may **the batteries to prevent leakage, which may**  damage the product. **damage the product.**

### P\_airing\_with a USB Receiver. **Pairing with a USB Receiver**

Before your SEND-6 can be used it must be paired **Before your SEND-6 can be used it must be paired**  with the SimplyWorks® receiver you require it to **with the SimplyWorks receiver you require it to**  work with. If the receiver is a computer access type **work with. If the receiver is a computer access type**  such as RECEIVE, follow the instructions in this **such as RECEIVE, follow the instructions in this**  section. If, alternatively, the receiver is a **section. If, alternatively, the receiver is a**  stand-alone type (e.g. CONTROL LITE, CONTROL or **stand-alone type (e.g. CONTROL LITE, CONTROL or**  CONTROL PRO) then refer to the next section. **CONTROL PRO) then refer to the next section.**

- 1 Place SEND-6 close to your RECEIVE. **1 Place SEND-6 close to your RECEIVE.**
- 2 Briefly press the Pair button on the front panel **2 Briefly press the Pair button on the front panel**  of RECEIVE. The Pair LED will begin to  **of RECEIVE. The Pair LED will begin to** flash slowly.  **flash slowly.**
- 3 Within 10 seconds, press the Pair button **3 Within 10 seconds, press the Pair button** on SEND-6 lc].  **on SEND-6 [C].**
- 4 The Pair LED on RECEIVE will continue to **4 The Pair LED on RECEIVE will continue to**

flash for a short time while it negotiates with **flash for a short time while it negotiates with**  SEND-6. Once complete, the Pair LED will light **SEND-6. Once complete, the Pair LED will light**  steadily for 5 seconds to indicate success, **steadily for 5 seconds to indicate success,**  and display 'P' in the LED display (D). SEND-6 **and display 'P' in the LED display (D). SEND-6**  is ready to use. Whenever data is **is ready to use. Whenever data is**  successfully sent to RECEIVE its Pair LED **successfully sent to RECEIVE its Pair LED**  flashes briefly to give a visual indication that **flashes briefly to give a visual indication that**  the wireless link is operational. **the wireless link is operational.**

5 If the Pair LED stops flashing after 30 seconds **5 If the Pair LED stops flashing after 30 seconds**  and does not light steadily, repeat the process  **and does not light steadily, repeat the process**  from (2). If it is still not successful, please  **from (2). If it is still not successful, please** refer to the Troubleshooting section.  **refer to the Troubleshooting section.**

Pairing information is retained in SEND-6's **Pairing information is retained in SEND-6's**  internal memory even after changing the battery. **internal memory even after changing the battery.**

### Operating with a USB Receiver (e.g. RECEIVE) **Operating with a USB Receiver (e.g. RECEIVE)**

The function of each channel of SEND-6 can be **The function of each channel of SEND-6 can be**  selected using the Channel button (A) and the **selected using the Channel button (A) and the**  Function button (B). First, press the Channel **Function button (B). First, press the Channel**  button repeatedly until the LED associated with **button repeatedly until the LED associated with**  the required channel is lit (G). **the required channel is lit (G).**

The LED display (D) will then show the current **The LED display (D) will then show the current**  function of that particular channel. If no changes **function of that particular channel. If no changes**  are made the LED display function is extinguished **are made the LED display function is extinguished**  after approximately 4 seconds. **after approximately 4 seconds.**

If a change is required, press the Function button **If a change is required, press the Function button**  repeatedly until the required function is displayed **repeatedly until the required function is displayed**  in the LED display. Changes to other channels can **in the LED display. Changes to other channels can**  be made by repeating the above procedure. Once all **be made by repeating the above procedure. Once all**  changes have been made, and the LED display is **changes have been made, and the LED display is**  extinguished, all the changes are saved in memory. **extinguished, all the changes are saved in memory.**

For example, if you are using SEND-6 with a **For example, if you are using SEND-6 with a**  computer programme requiring Space, Enter and computer programme requiring Space, Enter and<br>Tab, set channel 1 to function 7 (Space), channel 2 to function 8 (Enter) and channel 3 to function 9 **to function 8 (Enter) and channel 3 to function 9**  (Tab) **(Tab) Tab, set channel 1 to function 7 (Space), channel 2** 

Alternatively, if you need left click, right click and **Alternatively, if you need left click, right click and**  drag set channel 1 to 3 to functions 4, 5 and 6 **drag set channel 1 to 3 to functions 4, 5 and 6**  respectively. **respectively.**

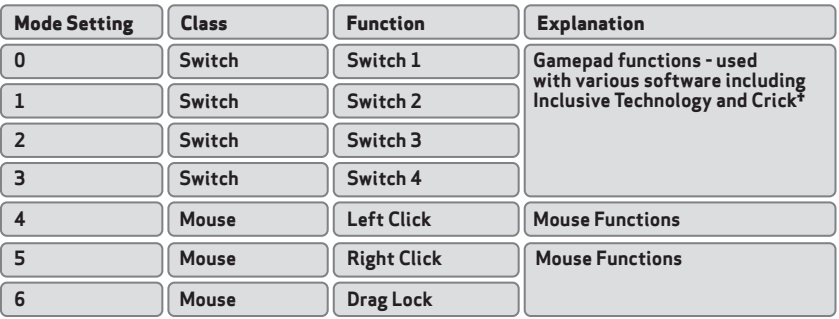

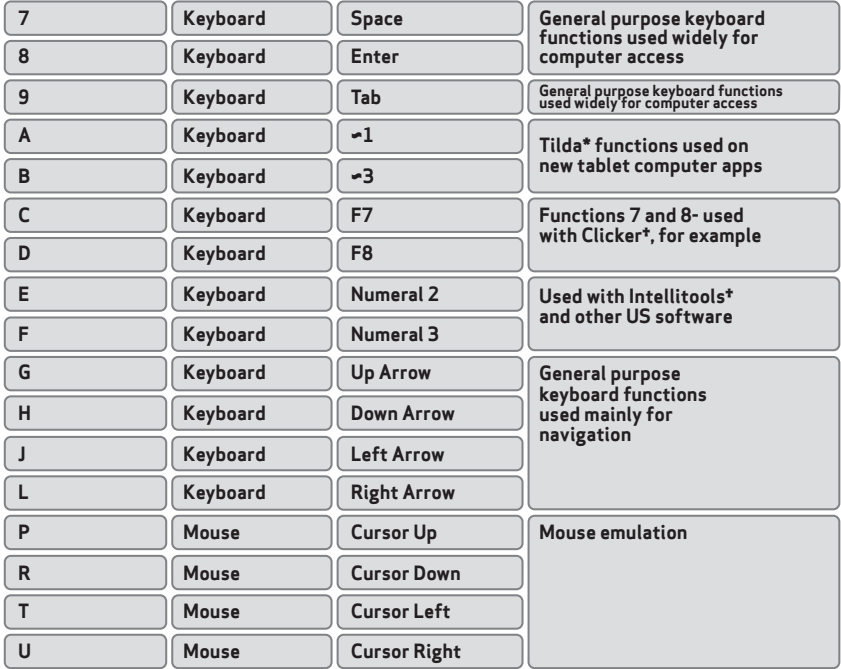

\*All trademarks are the property of their respective owners and are acknowledged. *† All trademarks are the property of their respective owners and are acknowledged.*

\* Do not use the Tilda functions when controlling toys or mains appliances (e.g. with CONTROL, CONTROL PRO or ENERGISE)

## Using as a Mouse Emulator. **Using as a Mouse Emulator.**

The combination of left click, right click, drag lock and cursor movement functions allows <mark>SEND-6</mark> to be<br>operated as a mouse emulator using only switches. For example, if the six channels are set as Mouse Left, Mouse Right, Mouse Up, Mouse Down, Left Click and Right Click all the functions of a 2-button mouse can **Mouse Right, Mouse Up, Mouse Down, Left Click and Right Click all the functions of a 2-button mouse can**  be implemented. Changing Cursor Speed. **Changing Cursor Speed. operated as a mouse emulator using only switches. For example, if the six channels are set as Mouse Left, be implemented.**

When Mouse Left, Mouse Right, Mouse Up and Mouse Down functions are selected the cursor speed may **When Mouse Left, Mouse Right, Mouse Up and Mouse Down functions are selected the cursor speed may**  be changed to suit individual requirements. Press the Channel button (A) until the Mouse Speed LED (E) **be changed to suit individual requirements. Press the Channel button (A) until the Mouse Speed LED (E)**  lights. The LED display (D) will then show the cursor speed setting between 1 and 9 (with 5 being the **lights. The LED display (D) will then show the cursor speed setting between 1 and 9 (with 5 being the**  default setting). Setting 1 is the slowest cursor speed. To make changes, press the Function (B) **default setting). Setting 1 is the slowest cursor speed. To make changes, press the Function (B)**  repeatedly until the required number is shown. When the LED display is extinguished after approximately **repeatedly until the required number is shown. When the LED display is extinguished after approximately**  4 seconds, the settings are saved in memory and will be retained even if the batteries are changed. **4 seconds, the settings are saved in memory and will be retained even if the batteries are changed.**

### Pairing with Toy Controllers and other stand-alone Receivers

If the receiver you are Pairing SEND-6 with is a **If the receiver you are Pairing SEND-6 with is a**  stand-alone type (for example a CONTROL LITE, **stand-alone type (for example a CONTROL LITE,**  CONTROL or CONTROL PRO) then follow these **CONTROL or CONTROL PRO) then follow these**  instructions: **instructions:**

- 1 Place SEND-6 close to your receiver unit. **1 Place SEND-6 close to your receiver unit.**
- 2 Briefly press the Pair button on the front **2 Briefly press the Pair button on the front**  panel of the receiver. The Pair LED will begin  **panel of the receiver. The Pair LED will begin**  to flash slowly. Note that some receivers have  **to flash slowly. Note that some receivers have**  more than one Pair button - one for each  **more than one Pair button - one for each**  channel. Make sure you press the one you need.  **channel. Make sure you press the one you need.**
- 3 Within 10 seconds, press the Pair button on **3 Within 10 seconds, press the Pair button on**  SEND-6 [C]. **SEND-6 [C].**
- 4 The Pair LED on the receiver will continue to **4 The Pair LED on the receiver will continue to**

flash for a short time while it negotiates with  **flash for a short time while it negotiates with**  SEND-6. Once complete the Pair LED will light **SEND-6. Once complete the Pair LED will light**  steadily for 5 seconds to indicate success,  **steadily for 5 seconds to indicate success,**  and will display 'P' on the LED display (D).  **and will display 'P' on the LED display (D).**  SEND-6 is ready to use. Whenever data is **SEND-6 is ready to use. Whenever data is**  successfully sent to the receiver its Pair LED  **successfully sent to the receiver its Pair LED**  flashes briefly to give a visual indication that  **flashes briefly to give a visual indication that**  the wireless link is operational.  **the wireless link is operational.**

5 If the Pair LED stops flashing after 30 seconds **5 If the Pair LED stops flashing after 30 seconds**  and does not light steadily, repeat the process  **and does not light steadily, repeat the process**  from (2). If it is still not successful, please  **from (2). If it is still not successful, please**  refer to the Troubleshooting section.  **refer to the Troubleshooting section.**

Pairing information is retained in SEND-6's **Pairing information is retained in SEND-6's** internal memory even after changing the battery. **internal memory even after changing the battery.**

### Operating with Toy Controllersand other stand-alone Receivers **Operating with Toy Controllers and other stand-alone Receivers**

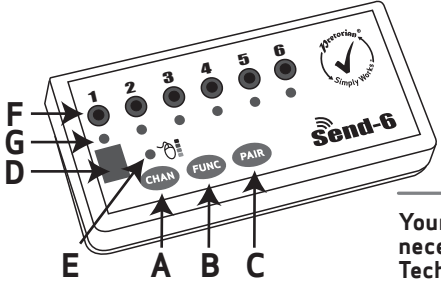

The function of a switch paired with a stand-alone **The function of a switch paired with a stand-alone**  receiver is implicit and does not need to be programmed. **receiver is implicit and does not need to be programmed.**  All six channels of SEND-6 will operate the receiver, **All six channels of SEND-6 will operate the receiver,**  irrespective of their function settings. This allows a **irrespective of their function settings. This allows a**  number of co-operative exercises to be devised. **number of co-operative exercises to be devised.**

### Maintenance **Maintenance**

Your SEND-6 has no user serviceable parts. If repair is **Your SEND-6 has no user serviceable parts. If repair is**  necessary the unit should be returned to Pretorian **necessary the unit should be returned to Pretorian**  Technologies or an authorised Distributor. **Technologies or an authorised Distributor.**

### Troubleshooting **Troubleshooting**

If your SEND-6 does not operate correctly, please use the following guide to determine the cause. If, after following this guide, your unit still does not operate, please contact your supplier before returning it. **following this guide, your unit still does not operate, please contact your supplier before returning it.**

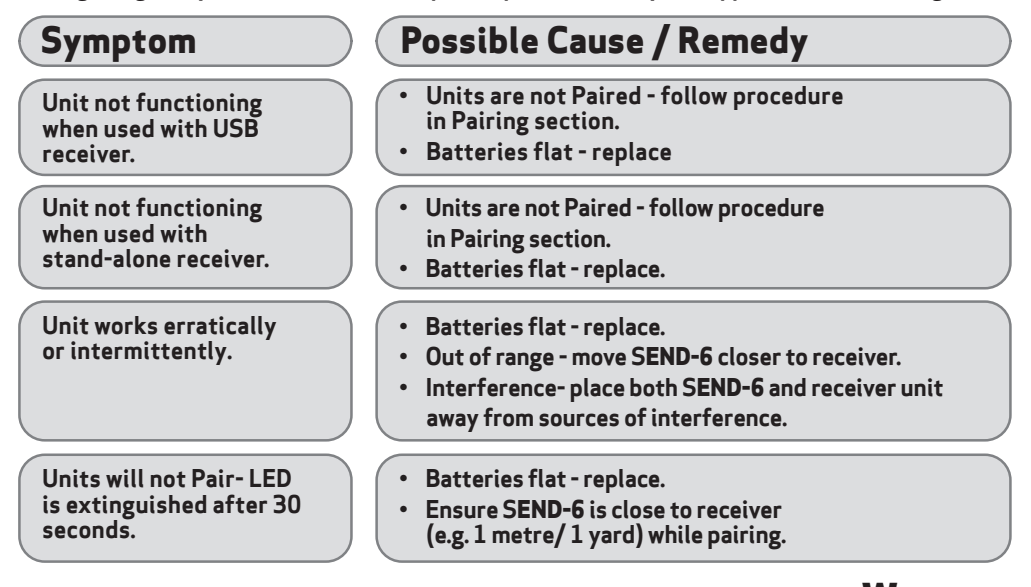

### Warranty **Warranty**

Your SEND-6 is warranted against defects in manufacture or component failure. The unit is designed for domestic and educational applications. Use outside these areas will invalidate the warranty. **domestic and educational applications. Use outside these areas will invalidate the warranty.**  Unauthorised repair or modification, mechanical abuse, immersion in any liquid or connection to **Unauthorised repair or modification, mechanical abuse, immersion in any liquid or connection to**  incompatible equipment will also invalidate the warranty. **incompatible equipment will also invalidate the warranty.**

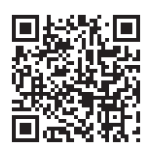

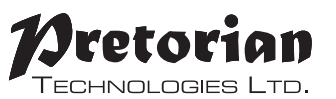

Unit 37 Corringham Road Industrial Estate Unit 37 Corringham Road Industrial Estate

Gainsborough Lincolnshire DN21 10B United Kingdom Gainsborough Lincolnshire DN21 1QB United Kingdom

Tel +44 (0) 1427 678990 Fax +44 (0) 1427 678992 **Tel** +44 (0) 1427 678990 **Fax** +44 (0) 1427 678992

SimplyWorks $^\circledR$  is a registered trademark of Pretorian Technologies Ltd.

### 5040011 :1 www.pretorianuk.com **www.pretorianuk.com**

S040011:1